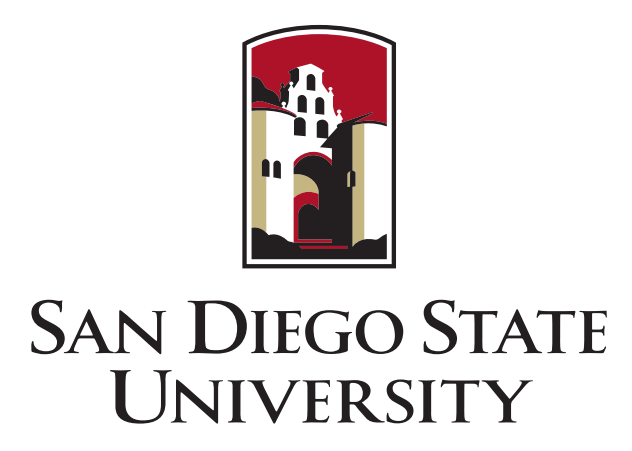

## DATABASE AND WEB PROGRAMMING

SAN DIEGO STATE UNIVERSITY

Computer Engineering 561

## Call A Pizza Online Web Store

Author: Marius Ilg, Chris Johnson, Shingo Morita

Supervisor: Prof. A. ABDOLI

December 13, 2021

[Github](https://github.com/milg8787/SDSU-CallAPizza/blob/main/CallAPizza.py)

# Contents

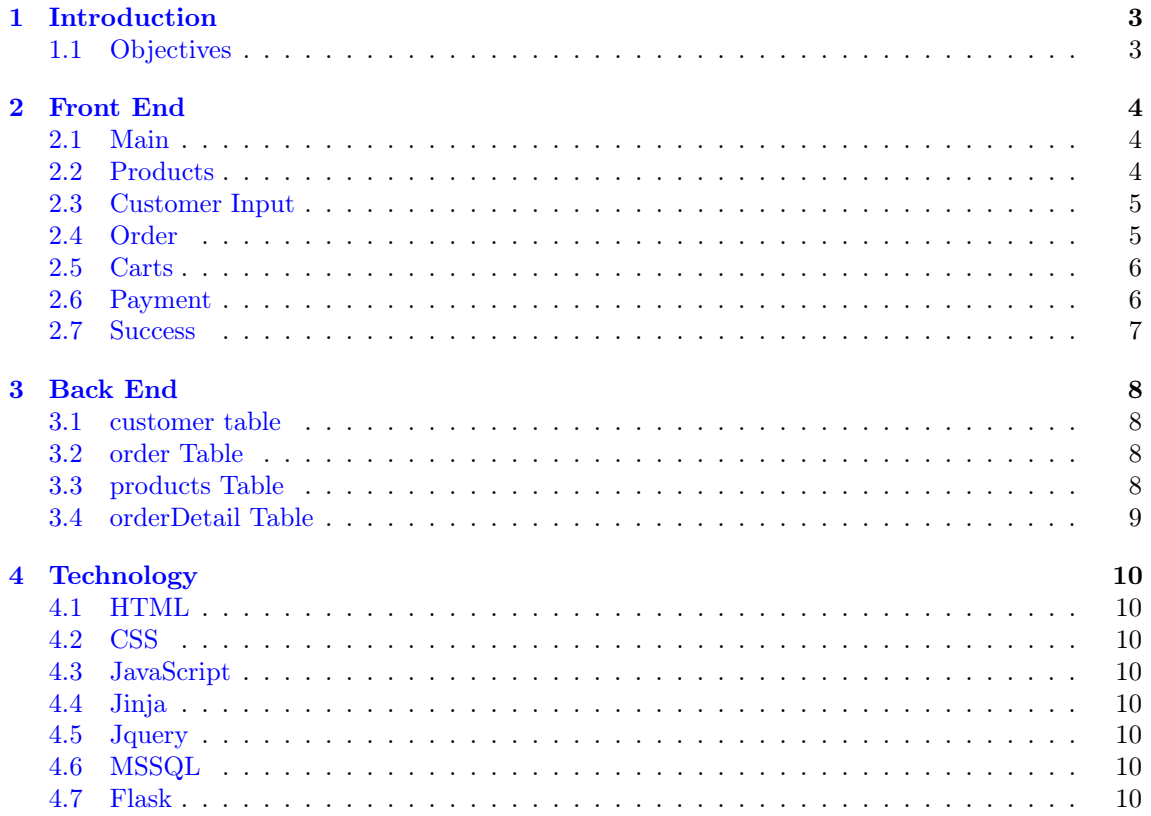

# <span id="page-2-0"></span>Introduction

### <span id="page-2-1"></span>1.1 Objectives

The website is an online Pizza store. There will be a main page where the customer can see some pizzas. On the ordering page there will be a list of all pizzas and the opportunity to select a size. The size will be small, medium, and large. The ability to select additional toppings will also be present. If all selections about the pizza are made the customer has to fill a form with the personal information, address, as well as a mock payment API. When the order is successfully made, it shows the user that order has been successfully made.

# <span id="page-3-0"></span>Front End

### <span id="page-3-1"></span>2.1 Main

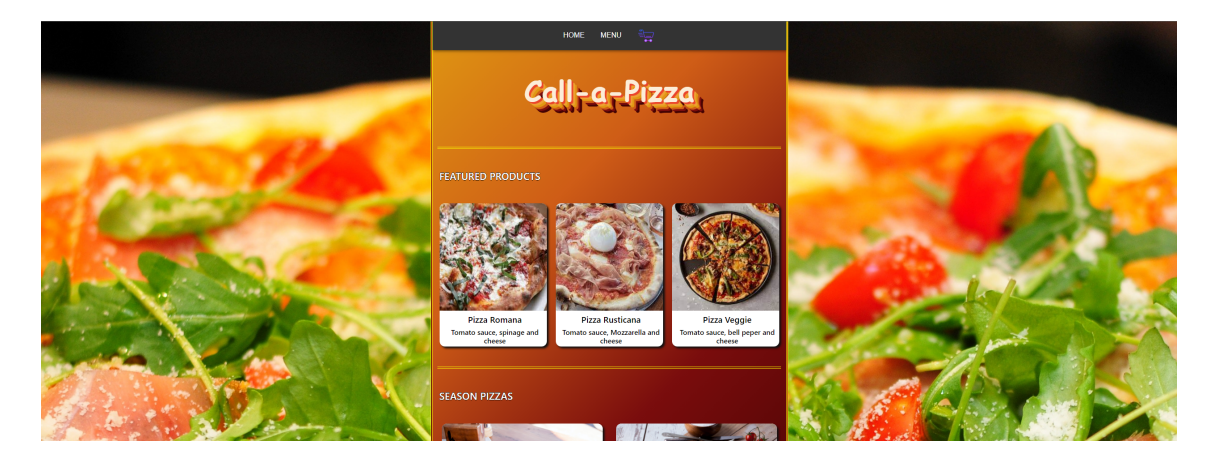

Figure 2.1: Main Page.

### <span id="page-3-2"></span>2.2 Products

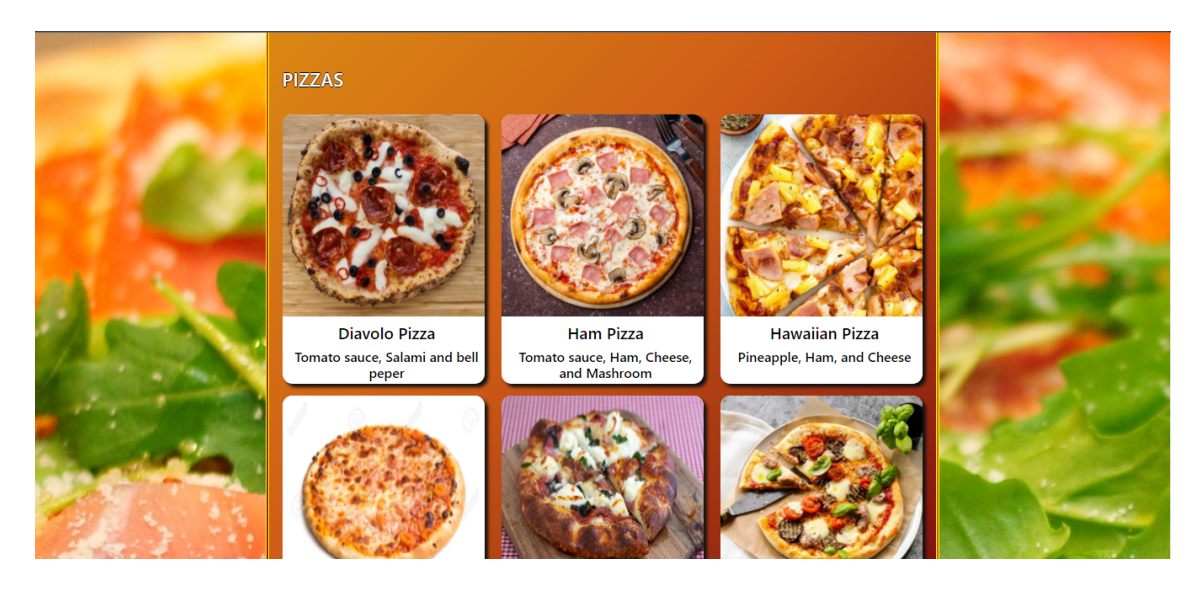

Figure 2.2: List of Products Page.

This is a product page. This page include all the products store offers to customer.

### <span id="page-4-0"></span>2.3 Customer Input

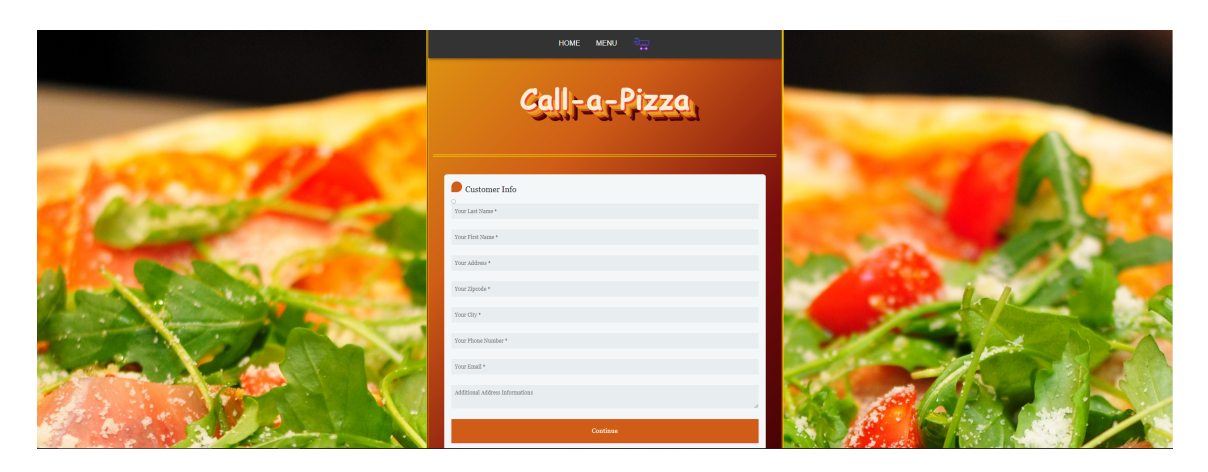

Figure 2.3: Customer Input Page.

On this page, customer will be asked to enter Last name, First name, Address, ZIP code, City, phone number, email, additional information, and if the customer wants to have delivery or take away. Required information is specified with "\*" sign. The customer is able to visit this site just one time for each order process.

### <span id="page-4-1"></span>2.4 Order

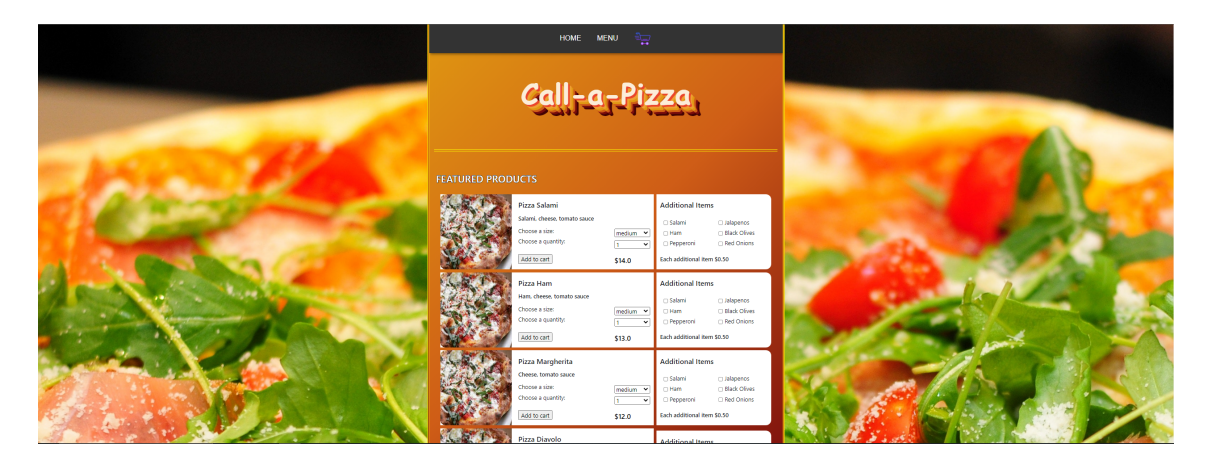

Figure 2.4: Ordering Page.

After the customer fills up their information, they will be sent to this page and able to add items to the cart. The customer is able to select the size (small, medium, and large), the quantity, and the numbers of additional toppings. When the customer finishes, the customer can push "Go to Cart" button at the bottom of the page.

### <span id="page-5-0"></span>2.5 Carts

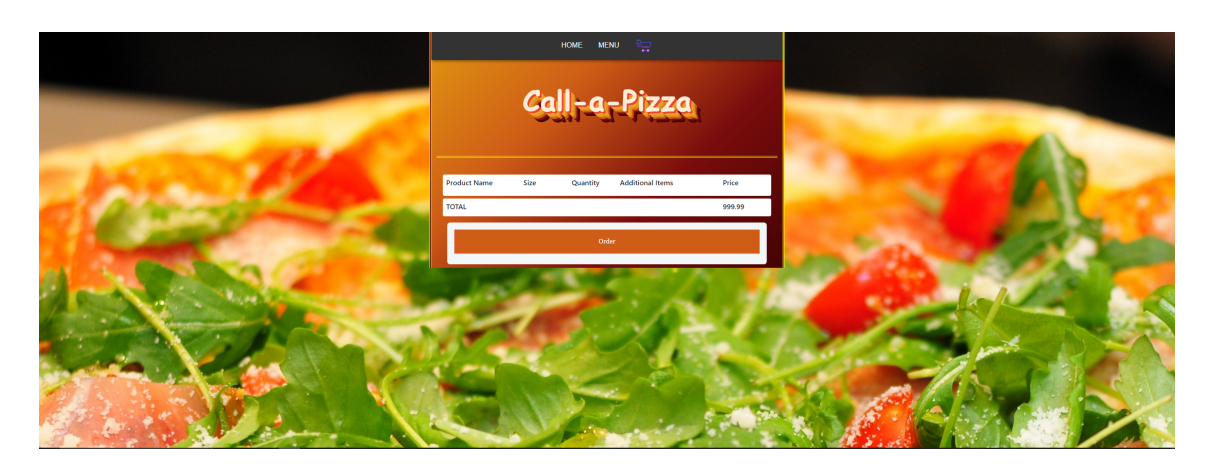

Figure 2.5: Cart Page.

On this page, customer can check the items in their cart. Customers can modify or delete the items depending on their needs. If there are no items in the cart table the customer is not able to checkout. When they finish the modification, they can move on to purchase by pushing "Order" button at the bottom of the page.

### <span id="page-5-1"></span>2.6 Payment

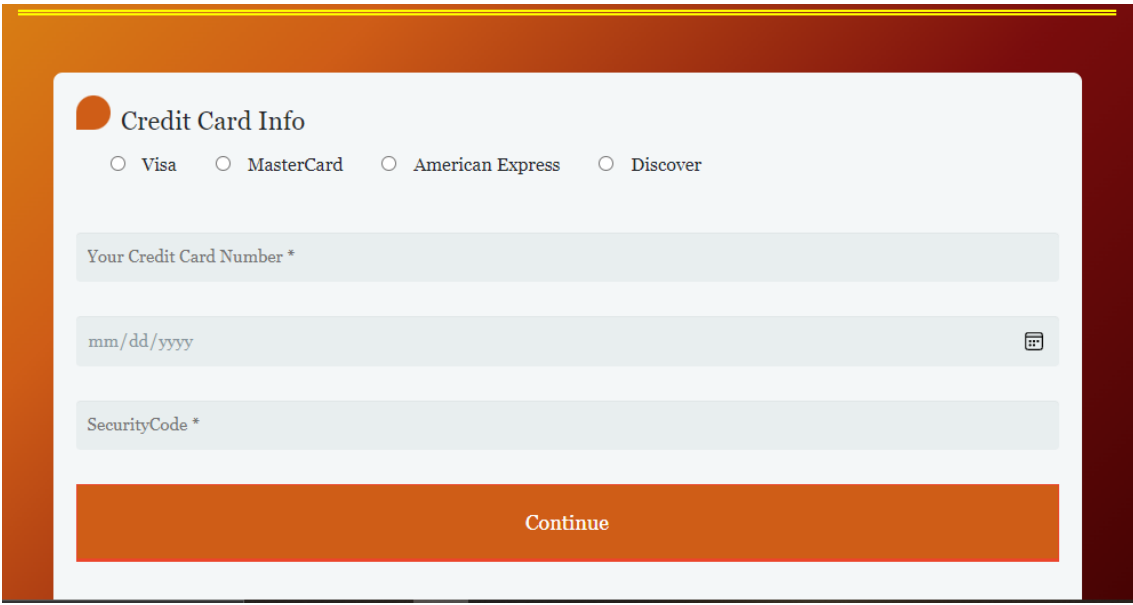

Figure 2.6: Payment Page.

When customer click on "order", they will be redirected to this page to fill in their credit card information.

### <span id="page-6-0"></span>2.7 Success

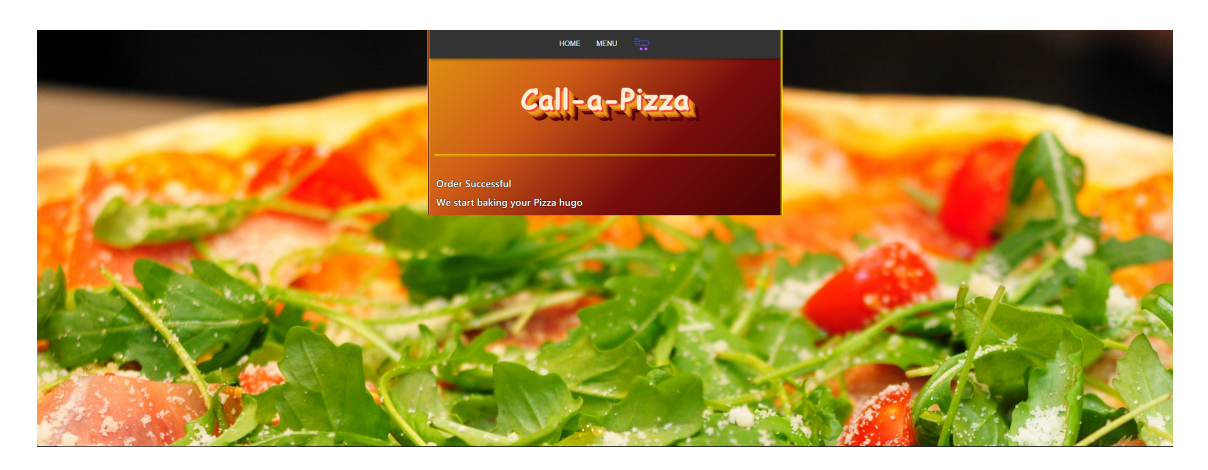

Figure 2.7: Success Page.

When the purchase has successfully completed, customer will be sent to this page. This page is the last page customer see.

# <span id="page-7-0"></span>Back End

#### <span id="page-7-1"></span>3.1 customer table

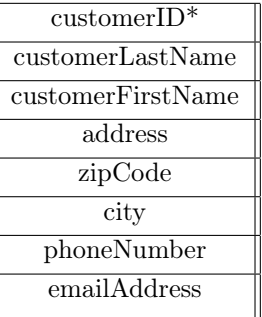

This table is access when customer put their information on customer input page.

### <span id="page-7-2"></span>3.2 order Table

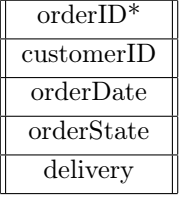

With the customer information saved at the customer table, it creates new order.

#### <span id="page-7-3"></span>3.3 products Table

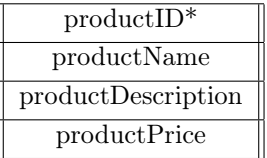

This table is read only. It keeps all of the products in store. When customer add items to cart, it reads this table.

### <span id="page-8-0"></span>3.4 orderDetail Table

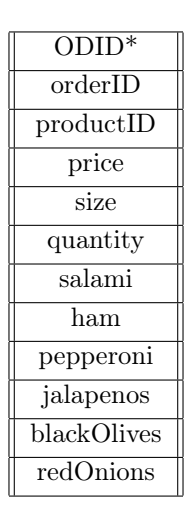

After order page reads products details from the products table, it creates new column to order detail table that keeps the items in the cart. This table can be modified by the cart page.

# <span id="page-9-0"></span>Technology

#### <span id="page-9-1"></span>4.1 HTML

Main programming language used to structure the basis of the website.

#### <span id="page-9-2"></span>4.2 CSS

The style of the website is written with CSS to create good looking website.

### <span id="page-9-3"></span>4.3 JavaScript

JavaScript is used to check for the user input in userinput and Payment page.

### <span id="page-9-4"></span>4.4 Jinja

Jinja is used to make the website dynamic. When another pizza is added to the data base, it would immediately reflect such change in the front end.

#### <span id="page-9-5"></span>4.5 Jquery

Hypertext Transfer Protocol was used to communicate between client and server.

#### <span id="page-9-6"></span>4.6 MSSQL

Data base server provided by the Microsoft. We used azure server to store required tables in the database.

### <span id="page-9-7"></span>4.7 Flask

Python based web framework to put all of the technology above into one website. It takes care of the connection between database and front end too.